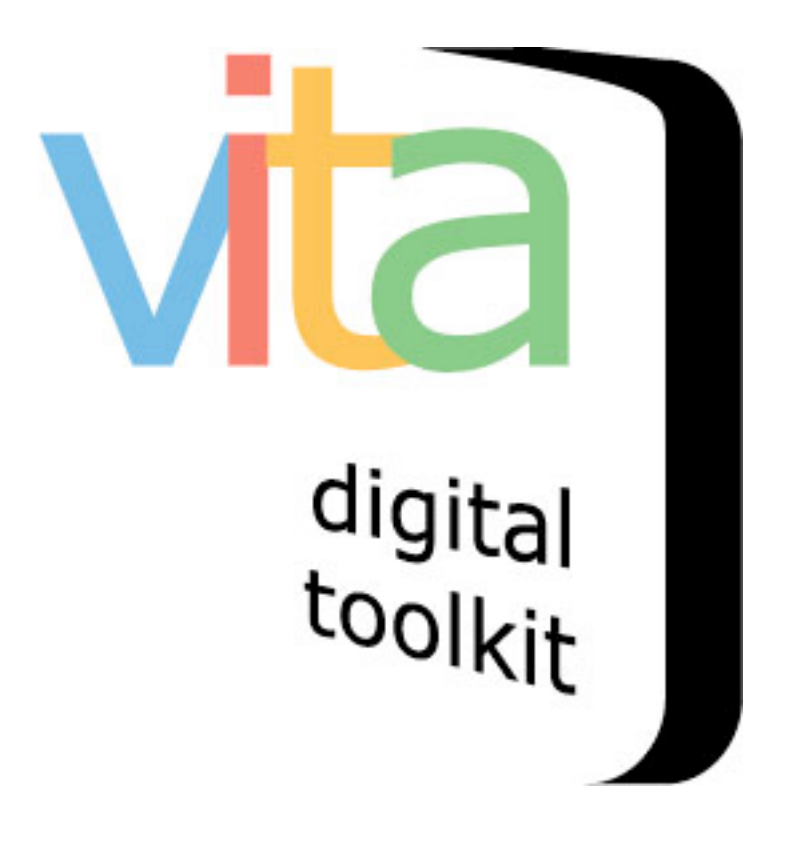

**My favourites VITA 5 June 2014**

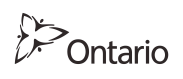

This VITA 5 module is funded by the Government of Ontario

## **What is My Favourites?**

The My Favourites module allows the public to create an authenticated account through your VITA site and save or bookmark items from various collections as favourites.

#### **What is the difference between Favourites and Collections?**

Your users can add items to their "Favourites" list randomly and then can create sub-lists called "Collections" to organize their Favourites.

## **Who can see Favourites lists?**

The VITA 5 release offers My Favourites as a private function only, i.e. the selections in peoples' Favourites lists will remain only available for private, authenticated user viewing. In future versions, VITA will offer the option for agencies to identify Favourites list items and include user-added tags in their public collection record displays.

## **How do I manage the My Favourites module?**

There are two virtual "spaces" that appear in the user list views and account management in the VITA 5 version; future versions will blend the spaces more seamlessly. The primary agency can customize components of these spaces. This manual covers those customization options.

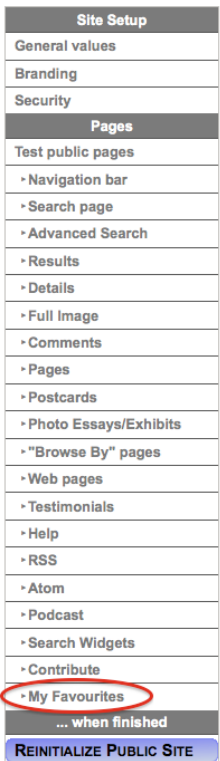

#### **How do I make this option available to my users?**

The My Favourites module is optional and is enabled by the primary agency for each site. See below for full instructions on managing the My Favourites module.

#### **Getting started**

Go to Site Management>Pages>My Favourites

The first option is to turn My Favourites "on" or "off". The default is "Yes".

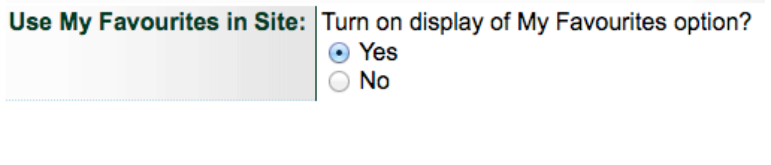

## **Customizing the My Favourites interface:**

The subsequent panels on this screen contain all the label and language customization for the VITA-side components of the Favourites management, including: Navigation bar button labels, Login dialog box labels and language and the Add to Collection dialog box labels and language.

#### **NavBar Settings**

Customize the button labels for your site at the Item level.

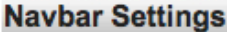

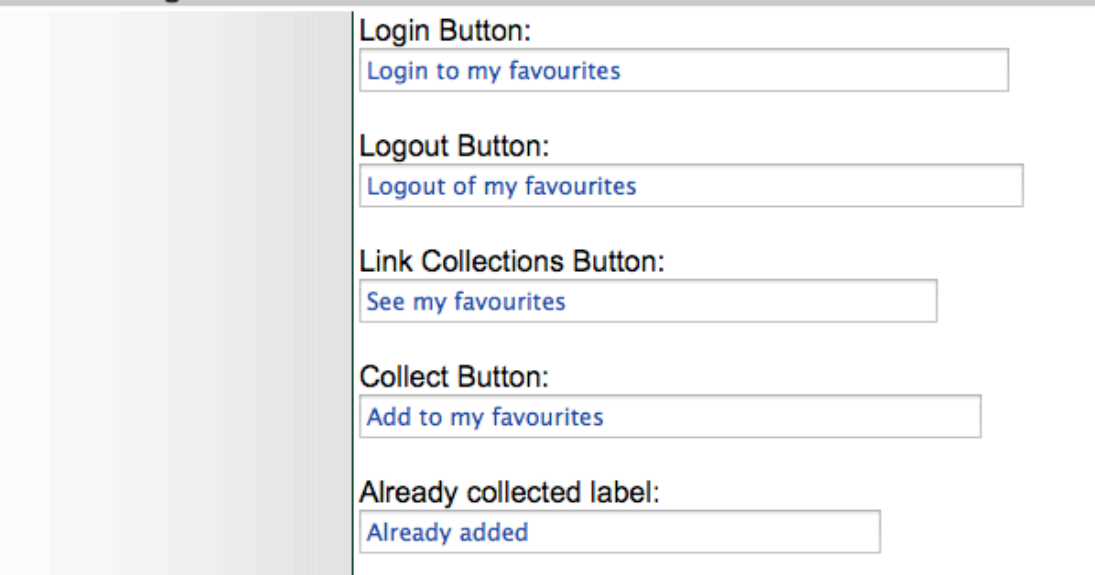

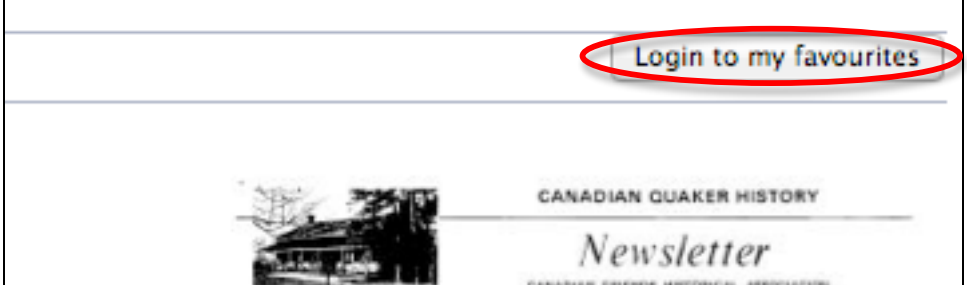

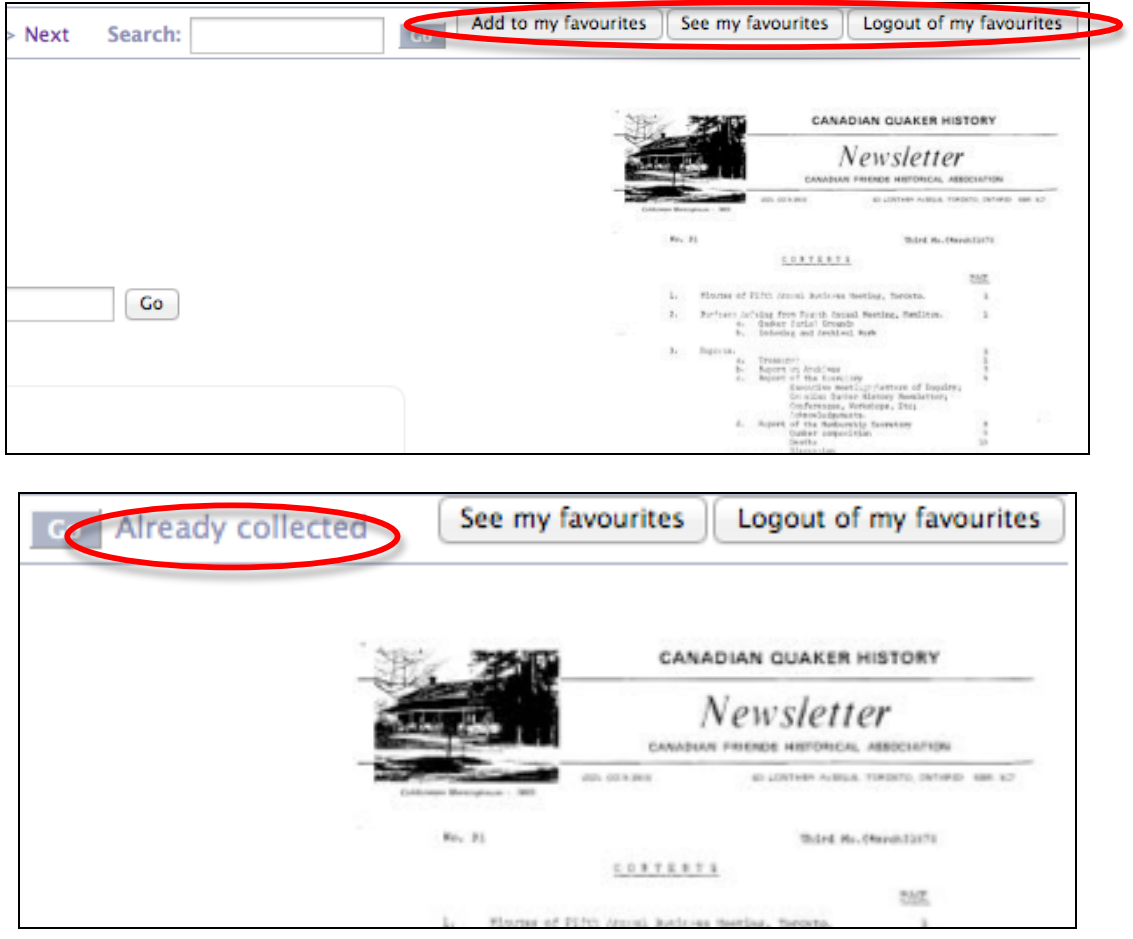

## **Login dialog box**

When a user clicks "Login", they are presented with a dialog box to enter an existing username and password or to register a new account. You can customize the dialog box title, field names and labels.

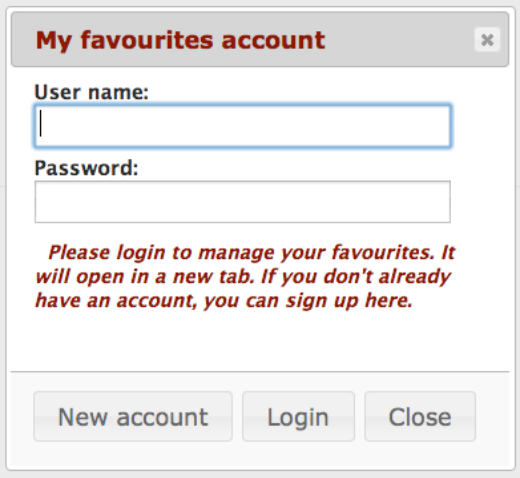

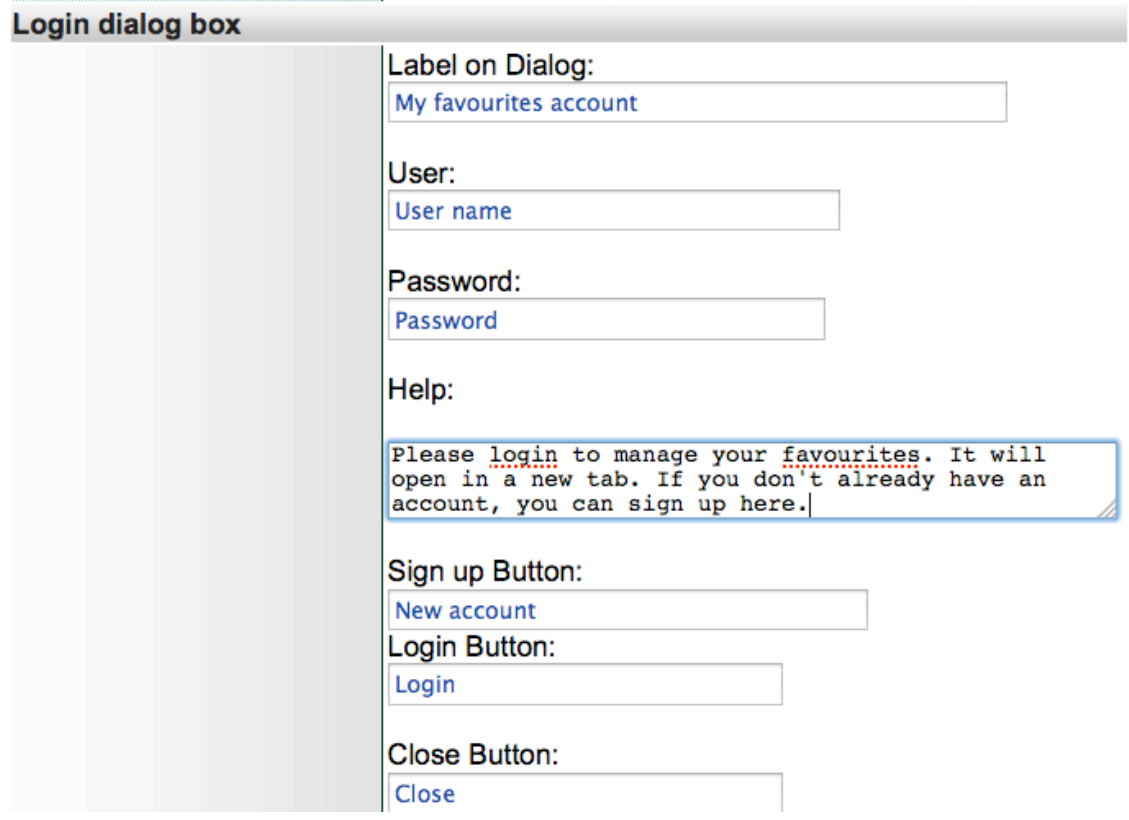

## **Add to My favourites dialog box**

When a user clicks "Add to my favourites" a dialog box appears where they can add their own title, notes, tags and preselect a Collection to sort the new addition. You can customize the fields on that dialog box.

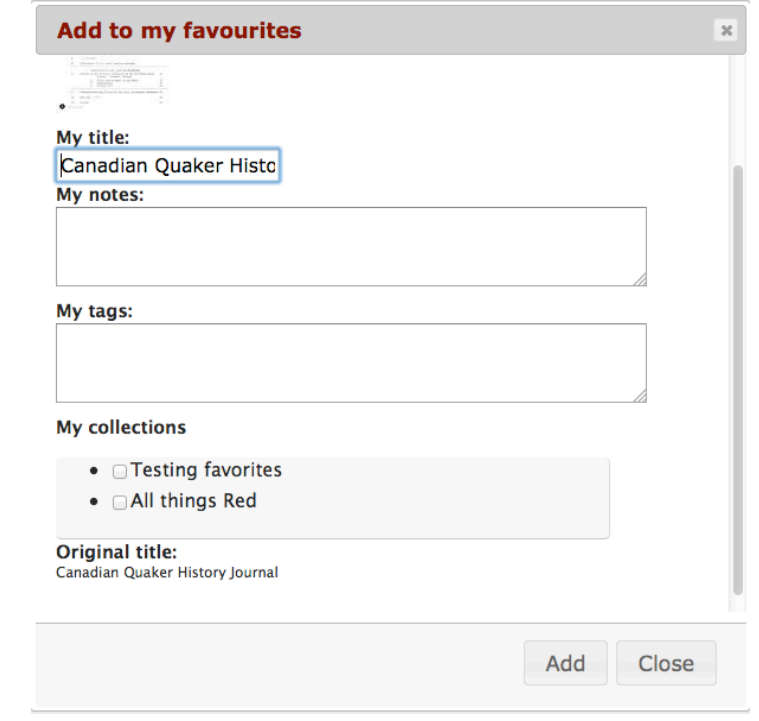

Once the user is "inside" the Favourites space, they are in a non-VITA environment, so there is no option for customizing the screens there nor is there a French version at this time. This will change when we do the next upgrade. In the meantime, we expect the language there is generic enough to suit your needs. Please let us know what you think, as always: info@vitatoolkit.ca